## Registering for CITI Human Subjects Research Training Connecting (affiliating) an existing CITI account to SLU

Select an option to view the instructions:

Show me the Quicksheet Instructions

Show me the
Full
Instructions
CLICK HERE

## Registering for CITI Human Subjects Research Training Affiliating with SLU Quicksheet

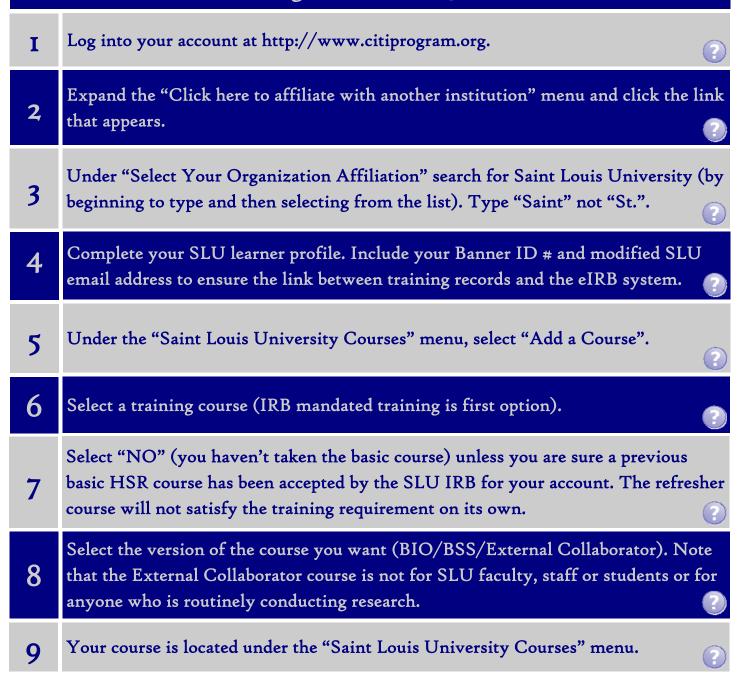

#### Registering for CITI Human Subjects Research Training

#### Connecting (affiliating) an existing CITI account to SLU

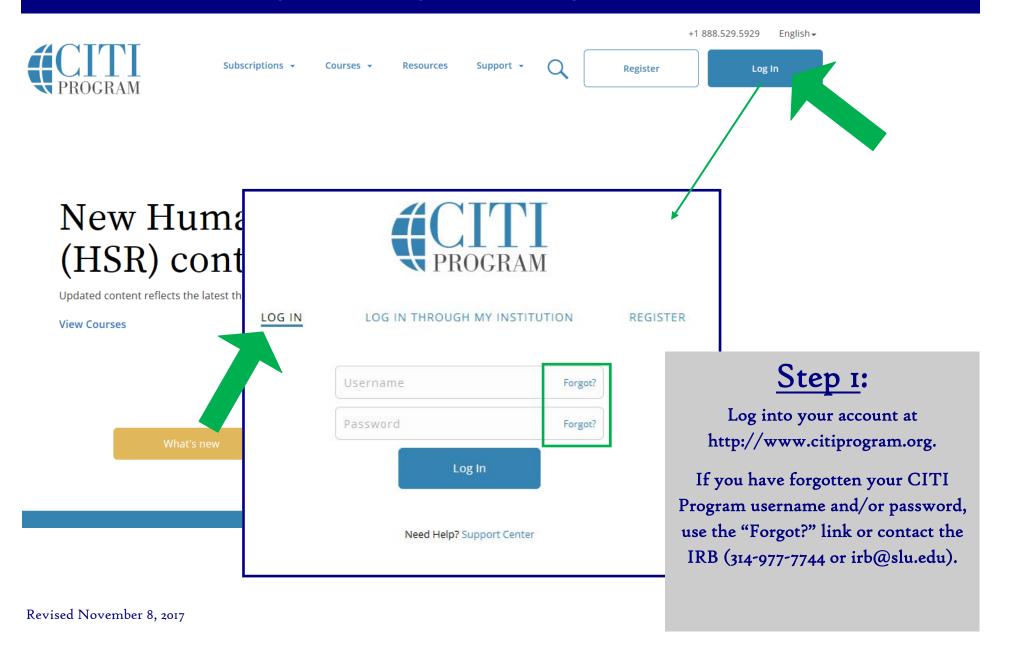

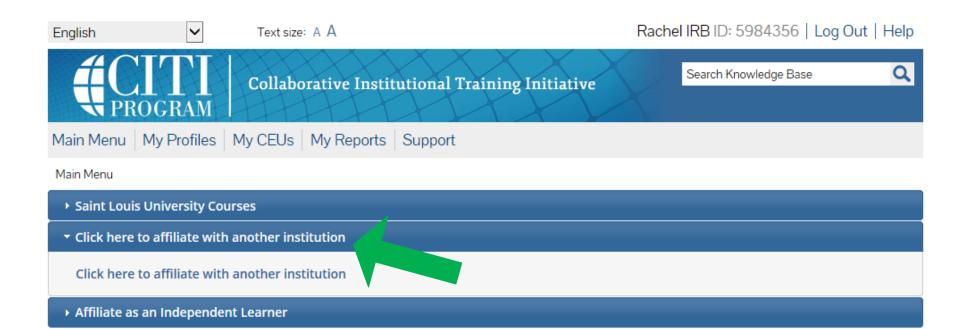

## STEP 2:

On your Main Menu, select "Click here to affiliate with another institution" to expand the menu.

Click the link: "Click here to affiliate with another institution".

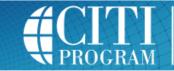

Collaborative Institutional Training Initiative

Search Knowledge Base

Main Menu | My Profiles | My CEUs | My Reports | Support

Main Menu > My Profile > Affilitate with New Institution

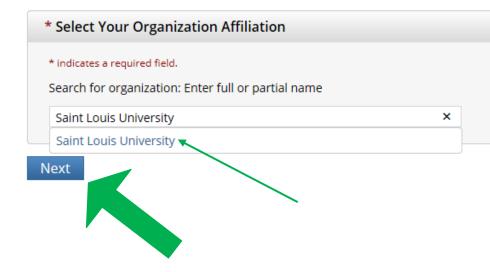

#### STEP 3:

Search for and select "Saint Louis University" (by beginning to type) as your Organization Affiliation, and select the option that appears.

When finished, click "Next".

Search tips:

Make sure to type "Saint" not "St."

NOTE: Users may hold multiple affiliations

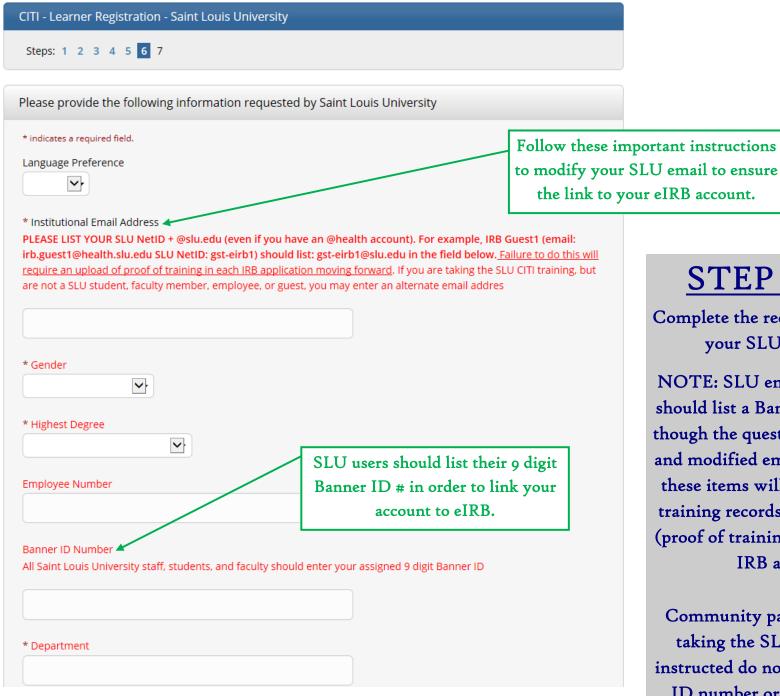

Revised November 8, 2017

## STEP 4 (part 1):

Complete the required information for your SLU learner profile.

NOTE: SLU employees and students should list a Banner ID number (even though the question is not mandatory) and modified email address. Including these items will ensure the link with training records and the eIRB system (proof of training is mandatory on the IRB application).

Community partners or other users taking the SLU CITI training as instructed do not need to list a Banner ID number or SLU email address.

| * What Is Your Role In Research? | <b>\rightarrow</b> |  |
|----------------------------------|--------------------|--|
|                                  |                    |  |
| Address Field 1                  |                    |  |
|                                  |                    |  |
| Address Field 2                  |                    |  |
|                                  |                    |  |
|                                  |                    |  |
| Address Field 3                  |                    |  |
|                                  |                    |  |
| City                             |                    |  |
|                                  |                    |  |
|                                  |                    |  |
| State                            |                    |  |
|                                  |                    |  |
| Zip/Postal Code                  |                    |  |
|                                  |                    |  |
| Country                          |                    |  |
| Country                          |                    |  |
|                                  |                    |  |
| * Office Phone                   |                    |  |
|                                  |                    |  |
| Home Phone                       |                    |  |
| Tionic Thoric                    |                    |  |
|                                  |                    |  |

## STEP 4 (part 2):

Continue to complete the required information for your SLU learner profile.

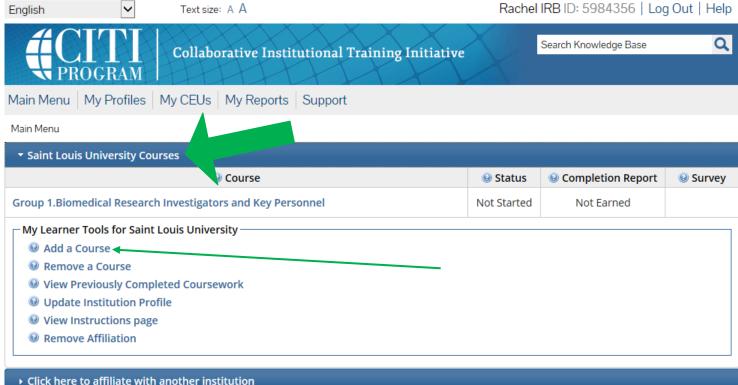

• Affiliate as an Independent Learner

After affiliating your account with SLU, the IRB Office should be able to view previously completed training. Contact the IRB at irb@slu.edu or (314) 977-7744 to double check or for more information.

NOTE: Training completed in CITI prior to affiliating your account with SLU will NOT show up automatically in the eIRB system. You will still need to provide proof of basic training on your IRB application.

## STEP 5:

You now have a SLU-Affiliated CITI account with a "Saint Louis University Courses" Main Menu option.

All of your SLU account options will be listed here.

Click "Add a Course" to register for human subjects research protection training.

# Select Curriculum - Saint Louis University (380) \* indicates a required field.

\* To enable the software to present the appropriate course work for your needs, you will be asked a series of questions. Please read the questions carefully and provide the most appropriate answer.

Do you conduct research in any the following settings? Choose all that apply

☐ Yes, I need to take required IRB Training. I conduct research with live human beings, human tissue samples or with data derived from human beings

Yes, I need to take IACUC Training. I conduct research or teaching activities that utillizes live anima animal subjects
 Yes, I want to complete or I am required to complete a course in the Responsible Conduct of Research foundation textual materials, case studies and video scenarios. This does not include or count toward
 Yes, I want to or am required to take the Good Clinical Practice (GCP) course. This course is required personnel, and some sponsors, but is otherwise optional. This does not fulfill the requirement for IRB
 Yes, I need to take the Conflict of Interest (COI) Course. I am involved in externally-sponsored reseapplication for external funding. The COI Course does not fulfill the requirement for IRB training

#### STEP 6:

Select the first option: "Yes, I need to take required IRB Training. I conduct research with live human beings, human tissue samples or with data derived from human beings".

When finished, click "Next".

NOTE: You may select other class options at the same time if desired, but only the first option is mandated by the IRB.

Next \_ art Over

#### \* indicates a required field.

\* In order to place you in the appropriate course we need to know if you have previously completed the Basic Course in the Protection of Human Research Subjects.

#### Choose one answer

NO, I have NOT completed the Basic Course in the Protection of Human Research Subjects in the past. This is the first time using the CITI Program at this institution. I need to complete the Basic Course.

O Yes. I have completed the CITI Basic Course previously. It is time for me to complete the Refresher Course.

Note: Before you choose this Refresher Course make sure that this is the course that you are required to complete at this time. If you enroll in this course by mistake and complete the Refresher Course without previously completing the Basic Course, the IRB may require you to come back to the course site and complete the Basic Course. If you have questions, contact your IRB office of the IRB may require you to come

#### STEP 7:

Select "NO" if you need to complete the Basic HSR course.

NOTE: Only select "Yes" if you are sure the IRB has a record (or you can provide proof) of a previously completed basic HSR course.

When finished, click "Next".

The refresher course will not satisfy the IRB training requirement without proof of basic training.

#### Next

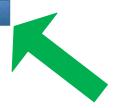

IMPORTANT: The IRB does not accept the refresher course for the human subjects protection training requirement. For more information, or to find out if a previously completed training will qualify, contact the IRB at (314) 977-7744 or irb@slu.edu.

#### \* indicates a required field.

\* If you conduct Human Subjects Research, what is your research focus?

Biomedical Research: Individuals who conduct *any* biomedical research should select this course during registration.

#### Choose one answer

- I conduct Biomedical Research. This is the first time I will take the CITI basic course for investigators and key |
   University.
- I conduct Social / Behavioral Research: This is the first time I will take the CITI basic course for investigators a
  University.
- O I am an external collaborator (e.g., community partner). I am assisting on a Saint Louis University research project and have been instructed to take this course. **NOTE: this course is not for SLU faculty, staff or students or for anyone who is routinely conducting research.**

Next

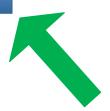

External Collaborator: This course is only for non-SLU collaborators, such as community partners (not SLU faculty, staff or students), who are assisting on a SLU research project and have been instructed to take this course. Those who routinely partner on SLU research should select either the Biomedical or Social/Behavioral Research basic courses instead of this course.

#### STEP 8:

Social/Behavioral Research: Indi-

viduals who conduct *only* social/ behavioral research should select

this course during registration.

Select the course the relates to you/ your research.

When finished, click "Next".

NOTE: In order to pass the course, you must satisfactorily complete all quizzes (80% passing grade).

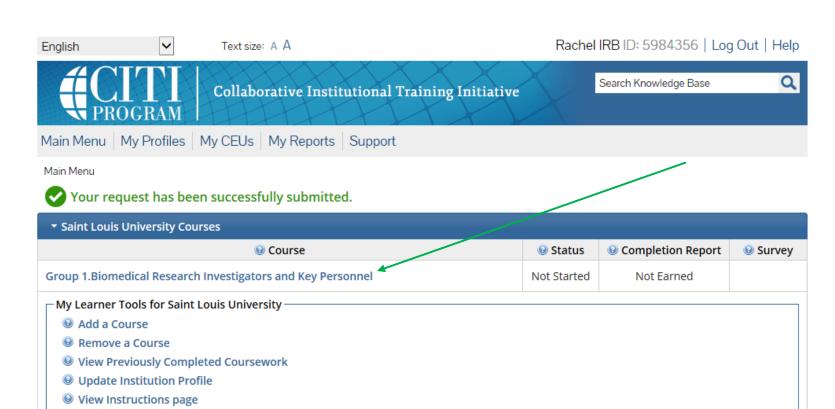

- Click here to affiliate with another institution
- Affiliate as an Independent Learner

Remove Affiliation

## STEP 9:

Your course will be added to your Saint Louis University Courses Menu. Click to start (you do not have to complete a course in one sitting).

If you have any additional question, please contact the IRB at (314) 977-7744 or irb@slu.edu.